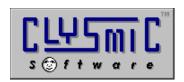

# Lunabar,

# the Lunar Taskbar Almanack

# Shareware for Windows 95 and Windows NT 4.0 Version 1.30

Program and Documentation are Copyright 1996 by clySmic Software.

All rights reserved.

Lunabar puts a lunar almanack in your Windows 95 or Windows NT 4.0 Taskbar, and also contains a full, windowed lunar almanack.

#### New in Version 1.30

- \* Supports Windows NT 4.0 Beta 1
- \* Fixed bug where if, on the full, you changed the full moon name tradition, the tooltip doesn't change, so you press Recalc Now and it still doesn't change. Now it changes, but you still must manually select Recalc Now
- \* Made the example icons and time in the Icons tab use live data
- \* Fixed bug that kept you from seeing a change in the "signe-of-crab" in a second, sigil icon tooltip (you still need to Recalc Now to update the data from Luna...)
- \* Improved "explanation" text in tooltip tab
- \* Added priority calls around initial icon display so that the two icons won't get separated as easily when run from StartUp
- \* Pressing shift-View Log deletes the logfile
- \* The properties dialog now has balloon help
- \* Log now uses the time format of the host system
- \* Fixed a misspelling in a moon poem
- \* Tooltips now always display on top
- \* Fixed a bug where if you changed time zones, the time zone name was wrong until you restarted the program

\* Fixed a time bug that gave "12:00" for many lunar times when run in the New Zealand time zone (+12)

#### New in Version 1.20

- \* A full "new-style" help file, separate from Luna's help file.
- \* Corrected a time-change bug that sometimes wouldn't recalc lunar data
- \* More accurate lunar phase icons: no matter what age (day) a phase falls on, the icon is correct
- \* Added an optional second icon that shows the sigil of either the constellation or signe, and support for this option in the properties pages
- \* Corrected a signe calculation bug which gave bad results for the signes of Virgo and Libra

#### New in Version 1.10

- \* User can select which lunar data to show in the ToolTip: Moon's phase, Moon's constellation, or Moon's signe
- \* Lunabar options are now set via a tabbed dialog, from the properties menu choice
- \* Made a change to eliminate conflicts with programs that set the system's clock, like AccuSet
- \* Improved error handling if we can't read the current lunar data; instead of a fatal error, we keep the current data and warn the user
- \* Corrected slight cosmetic errors in the Web browser dialog
- \* User can set moon data recalculation rate from 1 min to 2 hours
- \* Full Lunar Almanack: now multitasks better; corrected problem where configuration dialog wouldn't come to the top

## Installing Lunabar

- 1. Unzip the zipfile into either a *temporary directory* or onto a *diskette*. Select **Run...** from the Start Menu. Run the Lunabar Install program (INSTALL.EXE).
- 2. Select the directory and options and press the **Install** button. To read *this* file, press **View Readme** button.
- 3. Lunabar will be installed in the selected directory. If there is an existing copy of Lunabar, it will be upgraded.
- 4. If you used a temporary directory, you should copy that directory onto a diskette in case you need to reinstall Lunabar. Then you can delete the temporary directory.
- 5. To run Lunabar, go to the **Start Menu | Programs | Lunar Taskbar Almanack** folder and run the Lunar Taskbar Almanack.

## **Important Notes**

- \* To get correct results, you **must** start Luna (the full Lunar Almanack) and enter your time zone, latitude and longitude in the configuration dialog.
- \* Double-click on the Taskbar icon to open the full clySmic Lunar Almanack
- \* Right-click on the Taskbar icon to bring up the menu.

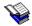

#### Lunabar's Documentation

The full documentation for Lunabar is in Windows Help format. It can be accessed by starting Lunabar, right-clicking on its icon, and selecting **Help** from the menu.

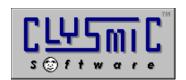

P.O. Box 2421 Albany, N.Y. 12220

e-mail: rsmith@clysmic.com web: http://www.clysmic.com/home

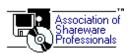

clySmic Software is a member of the Association of Shareware Professionals